En la barra de menús se agrupan todas las funcionalidades de Notebook. No obstante a través de las herramientas descritas anteriormente podemos acceder a muchas de las funciones disponibles.

La barra de menús tiene el siguiente aspecto.

Archivo Edición Ver Insertar Formato Dibujar Ayuda

De izquierda a derecha los menús son:

#### **1. Menú Archivo**

Contiene las opciones más generales del programa y los apartados de configuración del mismo. Nos permite acceso a las siguientes secciones. Entre todas destacar la posibilidad de exportar el fichero de Notebook como página web, archivo de imagen o en PDF.

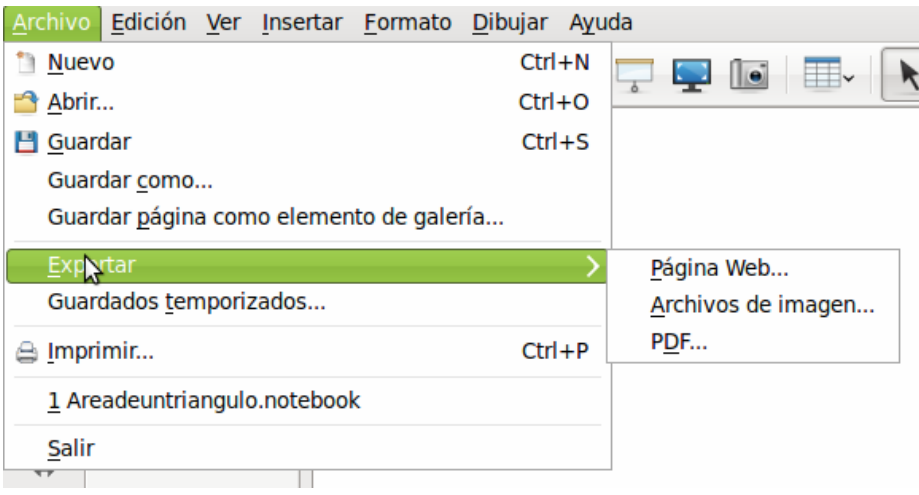

## **2. Menú Edición**

Contiene las opciones típicas de edición de cualquier herramienta software (deshacer, copiar, pegar, etc..)

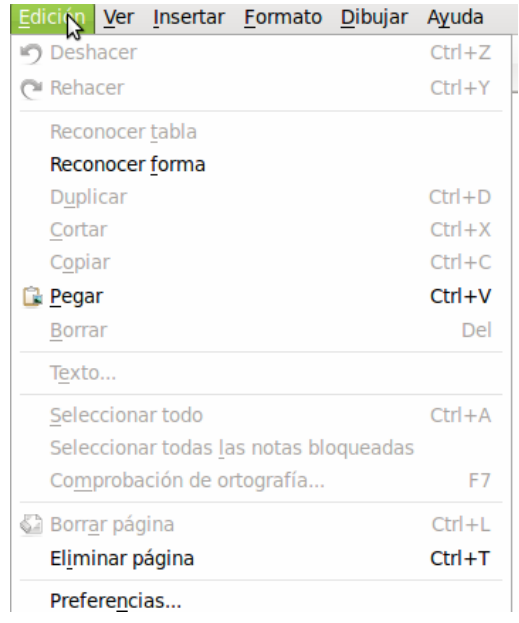

# **3. Menú Ver**

Permite hacer visibles secciones y apartados del software de Smart.

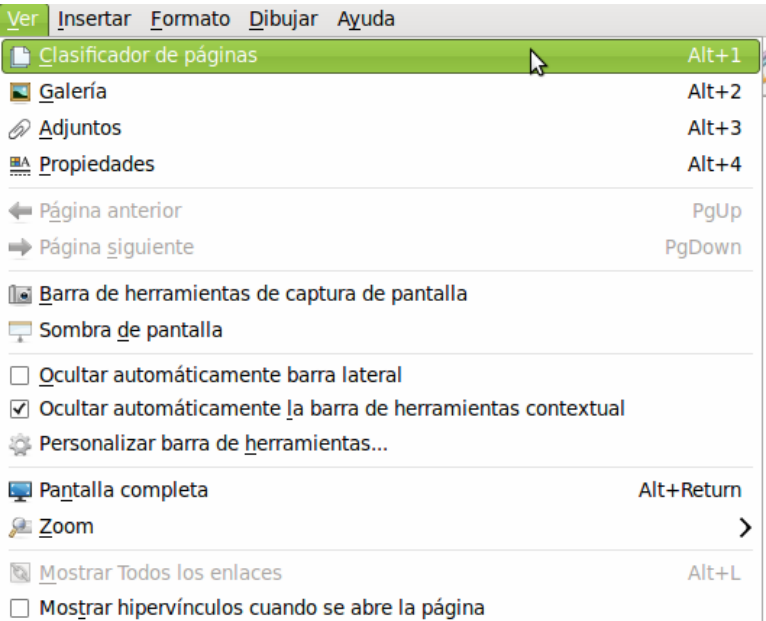

# **4. Menú Insertar**

El menú insertar contiene las secciones que se muestran a continuación.

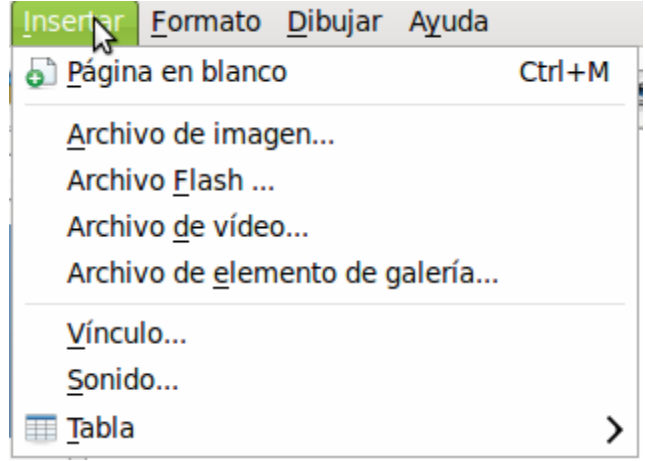

Permite insertar:

- Página en blanco.
- Archivos de Imagen.
- Archivo de Flash (tienen extensión \*.swf).
- Archivo de vídeo de Flash (con extensión \*.flv)
- Archivo de elemento de galería de Notebook.
- Vínculo a una página web, a una página del archivo, a archivos del equipo o a adjuntos del documento.
- Sonido (formato mp3).

#### **5. Menú Formato**

Despliega la barra de edición de elementos en pantalla. Permite la edición de propiedades de un objeto insertado. Dependiendo del tipo de objeto (texto, imagen, vídeo, etc..) se activarán unas u otras opciones.

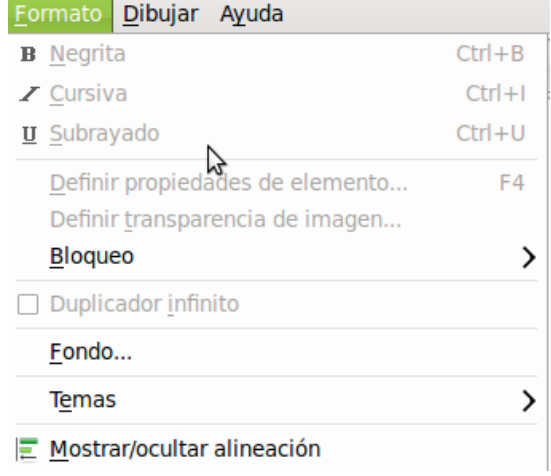

## **6. Menú Dibujar**

Formado por las funcionalidades que se observan en la figura siguiente. Permite el acceso a la mayoría de las herramientas vistas en el punto anterior.

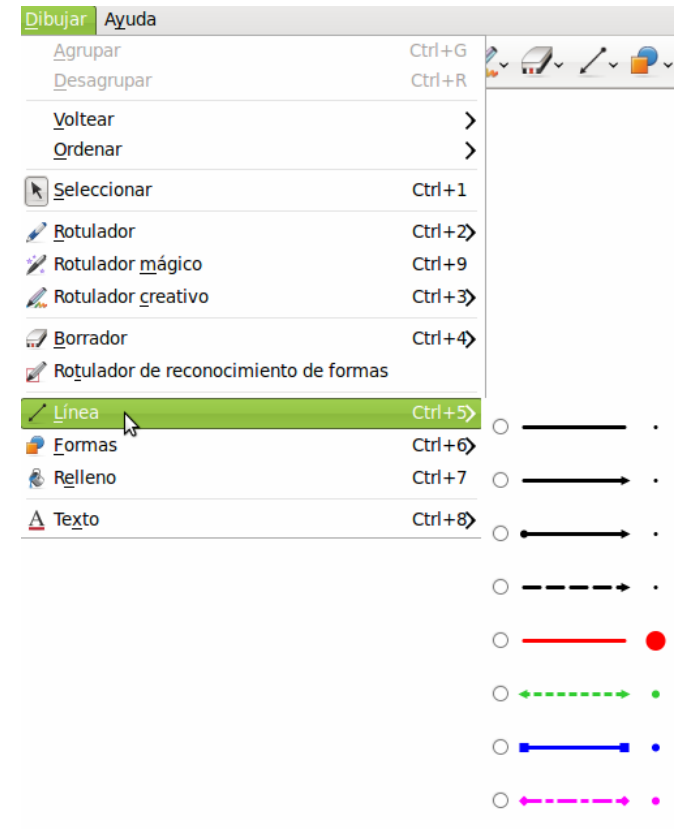